#### 知 【MVS】华为路由器ISIS与RIP重分布典型组网配置案例

[网络相关](https://zhiliao.h3c.com/questions/catesDis/2089) **[韦家宁](https://zhiliao.h3c.com/User/other/174870)** 2024-07-13 发表

#### 组网及说明 **RIP** ISIS met 0/0/0 met 0/0/1 10.0.0.4/30  $10.0.0.01$ Ethernet 0/0/ Ethernet 0/0/1  $R<sub>3</sub>$ Ethernet 0/0/0 hernet 0/0/0 192.168.1.0/24 192.168.2.0/24 Ethernet 0/0/1 thernet 0/0/1 PC<sub>1</sub> PC<sub>2</sub>

本案例采用ENSP模拟器来部署华为路由器的路由重分布的案例,在该网络中,R1与R2部署ISIS,R2 与R3部署RIP。为了实现PC之间的网络互通,需要在R2路由器部署ISIS与RIP重分布。

#### 配置步骤

- 1、按照网络拓扑图配置IP地址。
- 2、部署R1与R2的ISIS。
- 3、部署R2与R3的RIP。
- 4、在R2配置ISIS与RIP重分布。

### 配置关键点

## R1:

<Huawei>u t m Info: Current terminal monitor is off. <Huawei>u t d Info: Current terminal debugging is off. <Huawei>sys Enter system view, return user view with Ctrl+Z. [Huawei]sysname R1 [R1]int eth 0/0/0 [R1-Ethernet0/0/0]ip address 192.168.1.1 24 [R1-Ethernet0/0/0]quit [R1]int eth 0/0/1 [R1-Ethernet0/0/1]ip address 10.0.0.1 30 [R1-Ethernet0/0/1]quit [R1]isis 1 [R1-isis-1]network-entity 10.0000.0000.0001.00 [R1-isis-1]is-level level-1-2 [R1-isis-1]quit [R1]int eth 0/0/1 [R1-Ethernet0/0/1]isis enable 1 [R1-Ethernet0/0/1]quit [R1]int eth 0/0/0 [R1-Ethernet0/0/0]isis enable 1 [R1-Ethernet0/0/0]quit

### R2:

<Huawei>u t m Info: Current terminal monitor is off. <Huawei>u t d Info: Current terminal debugging is off. <Huawei>system Enter system view, return user view with Ctrl+Z. [Huawei]sysname R2 [R2]int eth 0/0/0 [R2-Ethernet0/0/0]ip address 10.0.0.2 30

[R2-Ethernet0/0/0]quit [R2]int eth 0/0/1 [R2-Ethernet0/0/1]ip address 10.0.0.5 30 [R2-Ethernet0/0/1]quit [R2]isis 1 [R2-isis-1]network-entity 10.0000.0000.0002.00 [R2-isis-1]import-route rip [R2-isis-1]quit [R2]int eth 0/0/0 [R2-Ethernet0/0/0]isis enable 1 [R2-Ethernet0/0/0]quit [R2]int eth 0/0/1 [R2-Ethernet0/0/1]isis enable 1 [R2-Ethernet0/0/1]quit [R2]rip [R2-rip-1]import-route isis [R2-rip-1]network 10.0.0.0 [R2-rip-1]quit

## R3:

<Huawei>u t m Info: Current terminal monitor is off. <Huawei>u t d Info: Current terminal debugging is off. <Huawei>system Enter system view, return user view with Ctrl+Z. [Huawei]sysname R3 [R3]int eth 0/0/0 [R3-Ethernet0/0/0]ip address 192.168.2.1 24 [R3-Ethernet0/0/0]quit [R3]int eth 0/0/1 [R3-Ethernet0/0/1]ip address 10.0.0.6 30 [R3-Ethernet0/0/1]quit [R3]rip [R3-rip-1]network 10.0.0.0 [R3-rip-1]network 192.168.2.0 [R3-rip-1]quit

# PC分别填写IP地址,且能相互PING通。

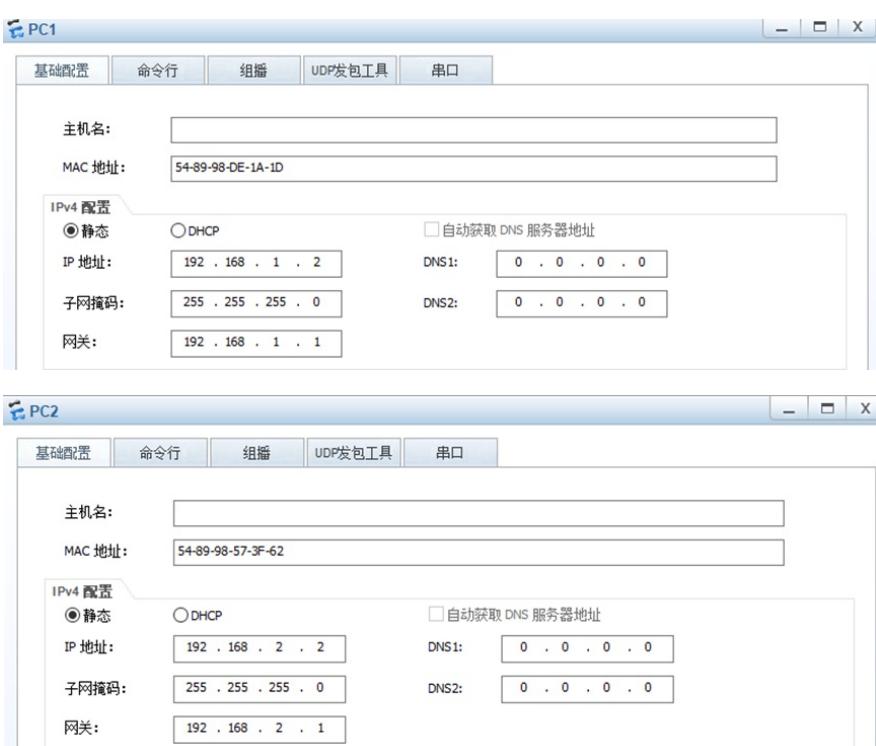

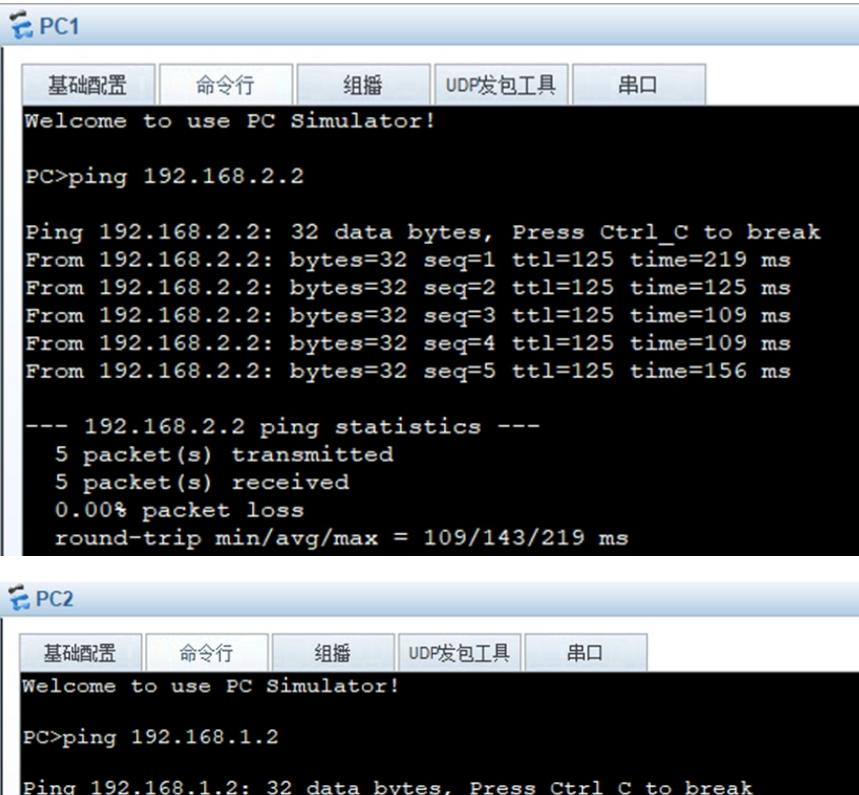

```
Ping 192.168.1.2: 32 data bytes, Press Ctrl_C to break<br>From 192.168.1.2: bytes=32 seq=1 ttl=125 time=109 ms<br>From 192.168.1.2: bytes=32 seq=2 ttl=125 time=125 ms
From 192.168.1.2: bytes=32 seq=3 ttl=125 time=125 ms
From 192.168.1.2: bytes=32 seq=4 ttl=125 time=94 ms
From 192.168.1.2: bytes=32 seq=5 ttl=125 time=140 ms
  -- 192.168.1.2 ping statistics ---
  5 packet(s) transmitted<br>5 packet(s) received
  0.00% packet loss
  round-trip min/avg/max = 94/118/140 ms
```
在R1与R2分别使用dis isis peer命令查看到R1、R2已完成ISIS邻居的建立。

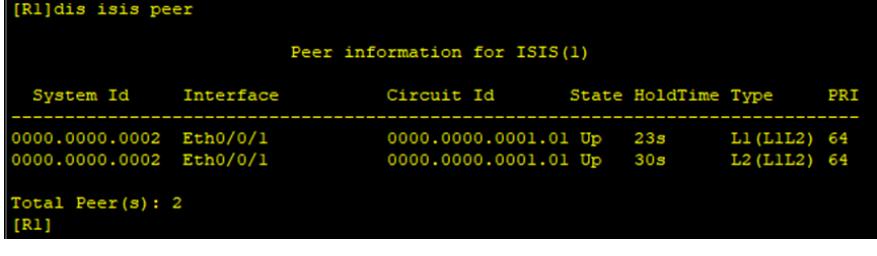

| [R2]dis isis peer                                  |           |                                                 |  |                     |                              |     |
|----------------------------------------------------|-----------|-------------------------------------------------|--|---------------------|------------------------------|-----|
| Peer information for ISIS(1)                       |           |                                                 |  |                     |                              |     |
| System Id                                          | Interface | Circuit Id                                      |  | State HoldTime Type | -------------------          | PRI |
| 0000.0000.0001 Eth0/0/0<br>0000.0000.0001 Eth0/0/0 |           | 0000.0000.0001.01 Up<br>0000.0000.0001.01 Up 8s |  | <b>7s</b>           | L1 (L1L2) 64<br>L2 (L1L2) 64 |     |
| Total Peer $(s)$ : 2<br>[R2]                       |           |                                                 |  |                     |                              |     |

分别在R1、R2、R3使用dis ip routing-table命令查看路由表,均已学习到了相应的路由。

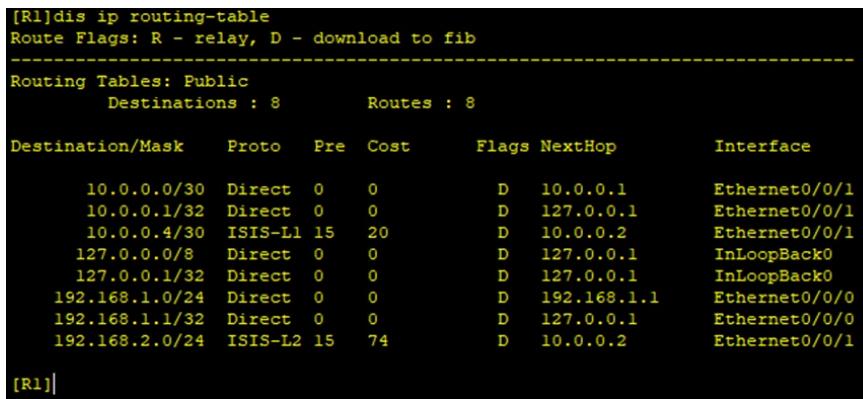

|R2]dis ip routing-table<br>Noute Flags: R - relay, D - download to fib Routing Tables: Public Destinations : 8 Routes : 8 estination/Mask Proto Pre Cost Flags NextHop Interface 10.0.0.0/30 Direct 0 10.0.0.2 Ethernet0/0/0 10.0.0.0/30 Dire<br>10.0.0.2/32 Dire<br>10.0.0.4/30 Dire<br>10.0.0.5/32 Dire<br>127.0.0.0/8 Dire<br>127.0.0.1/32 Dire<br>127.0.0.1/32 Dire<br>192.168.1.0/24 ISIS<br>192.168.2.0/24 RIF  $127.0.0.1$ <br>10.0.0.5 Direct 0 Ethernet0/0/0 Direct Ethernet0/0/1 127.0.0.1<br>127.0.0.1<br>127.0.0.1<br>10.0.0.1 Direct Ethernet0/0/1 InLoopBack0<br>InLoopBack0 Direct Direct 0<br>ISIS-L1 15 20 Ethernet0/0/0  $100\quad 1$  $10.0.0.6$ Ethernet0/0/1  $[R2]$ 

[R3]dis ip routing-table<br>Route Flags: R - relay, D - download to fib outing Tables: Public Destinations : 8 Routes : 8 estination/Mask Proto Pre Cost Flags NextHop Interface 10.0.0.0/8 **RIP** 100 10.0.0.5 Ethernet0/0/1  $10.0.0.5$ <br> $127.0.0.1$ <br> $127.0.0.1$ <br> $127.0.0.1$ <br> $10.0.0.5$ <br> $192.168.2.1$ 10.0.0.4/30 Direct 0<br>10.0.0.6/32 Direct 0 Ethernet0/0/1 Ethernet0/0/1  $127.0.0.0/8  
\n127.0.0.1/32  
\n192.168.1.0/24  
\n192.168.2.0/24$ InLoopBack0<br>InLoopBack0 Direct  $\frac{0}{100}$ Direct **RIP** Ethernet0/0/1 Direct  $\overline{\mathbf{D}}$ Ethernet0/0/0 192.168.2.1/32 Direct  $\overline{0}$  $\overline{D}$ 127.0.0.1 Ethernet0/0/  $[R3]$ 

至此,华为路由器ISIS与RIP典型组网配置案例已完成。